# KSBi-BIML 2024

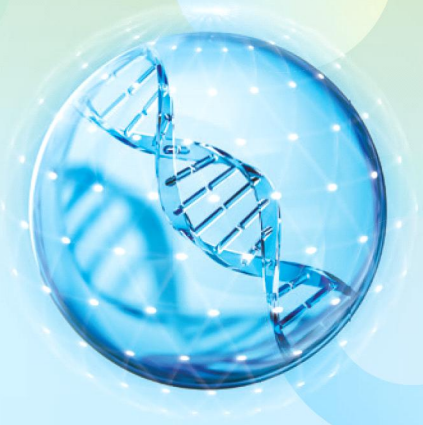

**Bioinformatics & Machine Learning(BIML) Workshop for Life and Medical Scientists** 

## 생명정보학 & 머신러닝 워크샵 (오프라인)

## **Genome assembly tutorial**

김준 \_ 충남대학교

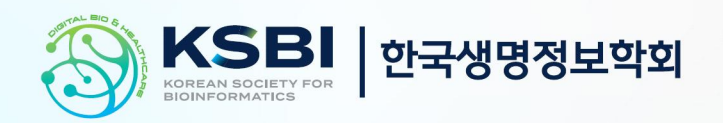

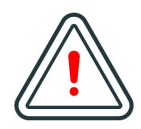

본 강의 자료는 한국생명정보학회가 주관하는 BIML 2024 워크샵 오프라인 수업을 목적으로 제작된 것으로 해당 목적 이외의 다른 용도로 사용할 수 없음을 분명하게 알립니다.

이를 다른 사람과 공유하거나 복제, 배포, 전송할 수 없으며 만약 이러한 사항을 위반할 경우 발생하는 **모든 법적 책임은 전적으로 불법 행위자 본인에게 있음을 경고**합니다.

### KSBi-BIML 2024

**Bioinformatics & Machine Learning(BIML) Workshop for Life and Medical Scientists**

안녕하십니까?

한국생명정보학회가 개최하는 동계 교육 워크샵인 BIML-2024에 여러분을 초대합니다. 생명정보학 분야의 연구자들에게 최신 동향의 데이터 분석기술을 이론과 실습을 겸비해 전달하고자 도입한 전문 교육 프로그램인 BIML 워크샵은 2015년에 시작하여 올해로 벌써 10년 차를 맞이하게 되었 습니다. BIML 워크샵은 국내 생명정보학 분야의 최초이자 최고 수준의 교육프로그램으로 크게 인공지능과 생명정보분석 두 개의 분야로 구성되어 있습니다. 올해 인공지능 분야에서는 최근 생명정보 분석에서도 응용이 확대되고 있는 다양한 인공지능 기반 자료모델링 기법들에 대한 현장 강의가 진행될 예정이며, 관련하여 심층학습을 이용한 단백질구조예측, 유전체분석, 신약개발에 대한 이론과 실습 강의가 함께 제공될 예정입니다. 또한 단일세포오믹스, 공간오믹스, 메타오믹스,<br>그리고 롱리드염기서열 자료 분석에 대한 현장 강의는 많은 연구자의 연구 수월성 확보에 큰 도움을 줄 것으로 기대하고 있습니다.<br><br>올해 BIML의 가장 큰 변화는 최근 연구 수요가 급증하고 있는 의료정보자료 분석에 대한 현장 강의를

추가하였다는 것입니다. 특히 의료정보자료 분석을 많이 수행하시는 의과학자 및 의료정보 연구자 들께서 본 강좌를 통해 많은 도움을 받으실 수 있기를 기대하고 있습니다. 또한 다양한 생명정보학 분야에 대한 온라인 강좌 프로그램도 점차 증가하고 있는 생명정보 분석기술의 다양화에 발맞추기 위해 작년과 비교해 5강좌 이상을 신규로 추가했습니다. 올해는 무료 강좌 5개를 포함하여 35개 이상의 온라인 강좌가 개설되어 제공되며, 연구 주제에 따른 연관된 강좌 추천 및 강연료 할인 프로그램도 제공되며, 온라인을 통한 Q&A 세션도 마련될 예정입니다. BIML-2024는 국내 주요 연구 중심 대학의 전임 교원이자 각 분야 최고 전문가들의 강의로 구성되었기에 해당 분야의 기초부터 최신 연구 동향까지 포함하는 수준 높은 내용의 강의가 될 것이라 확신합니다.

BIML-2024을 준비하기까지 너무나 많은 수고를 해주신 운영위원회의 정성원, 우현구, 백대현,<br>김태민, 김준일, 김상우, 장혜식, 박종은 교수님과 KOBIC 이병욱 박사님께 커다란 감사를 드립니다. 마지막으로 부족한 시간에도 불구하고 강의 부탁을 흔쾌히 허락하시고 훌륭한 현장 강의와 온라인 강의를 준비하시는데 노고를 아끼지 않으신 모든 강사분들께 깊은 감사를 드립니다.

2024년 2월

**한국생명정보학회장 이 인 석**

### **강의 시간표**

### **DAY1 : 2월 24일 (토)**

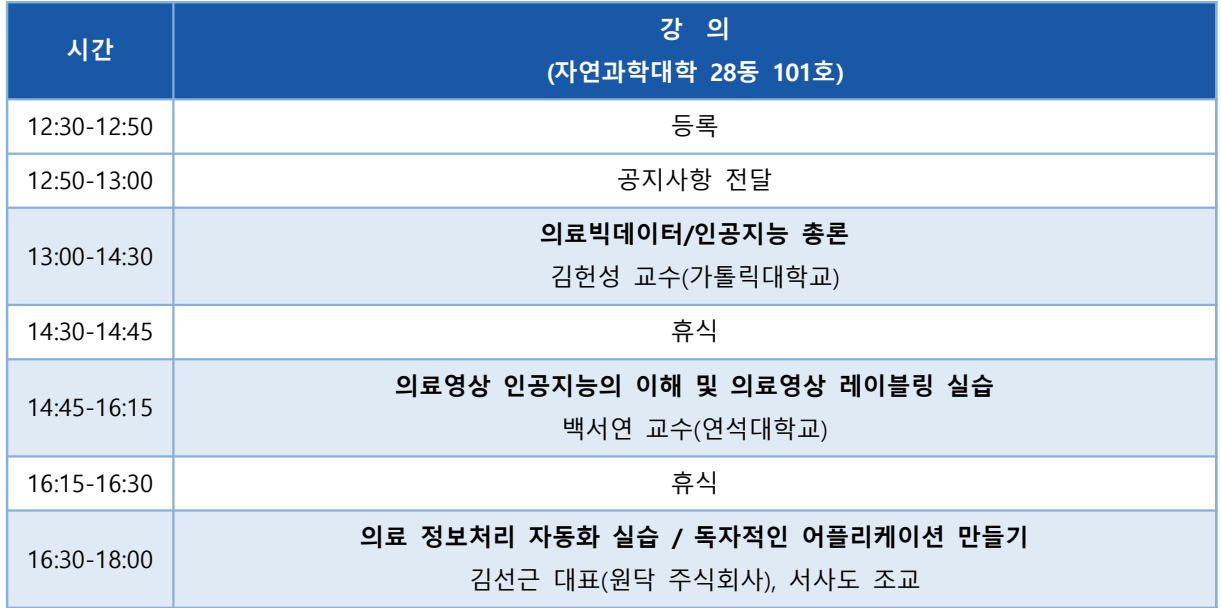

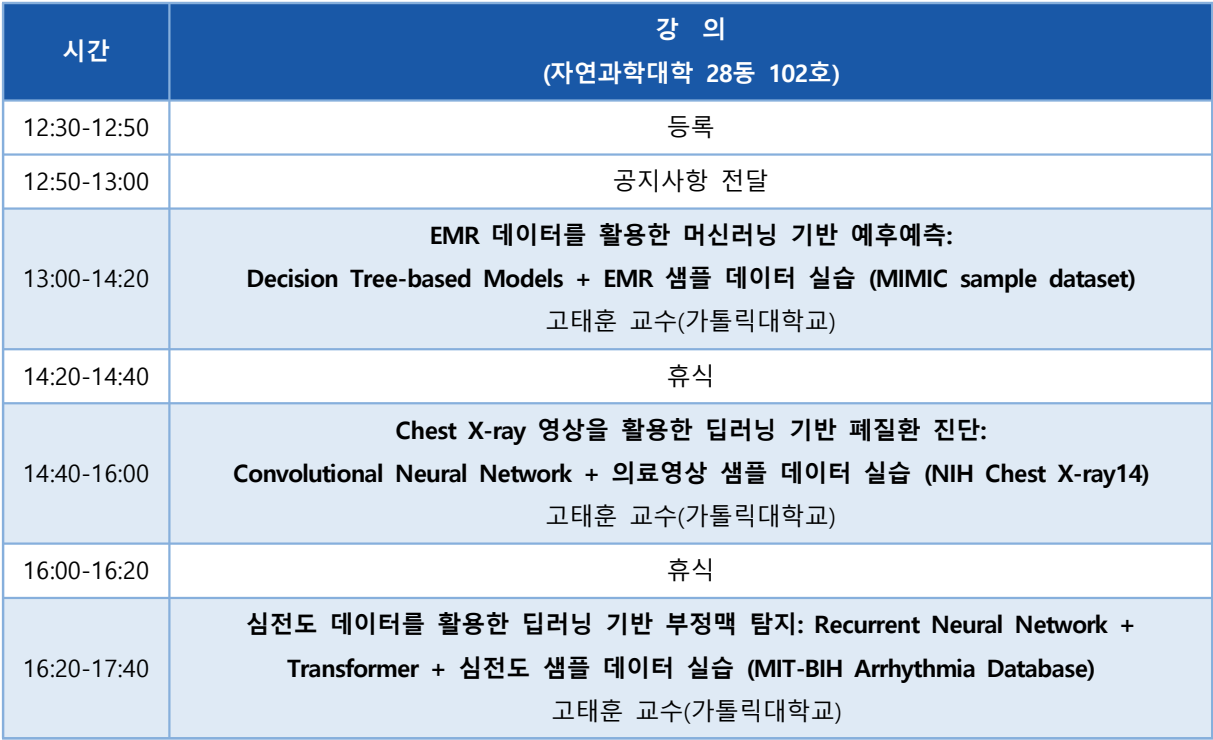

**DAY1 : 2월 26일 (월)**

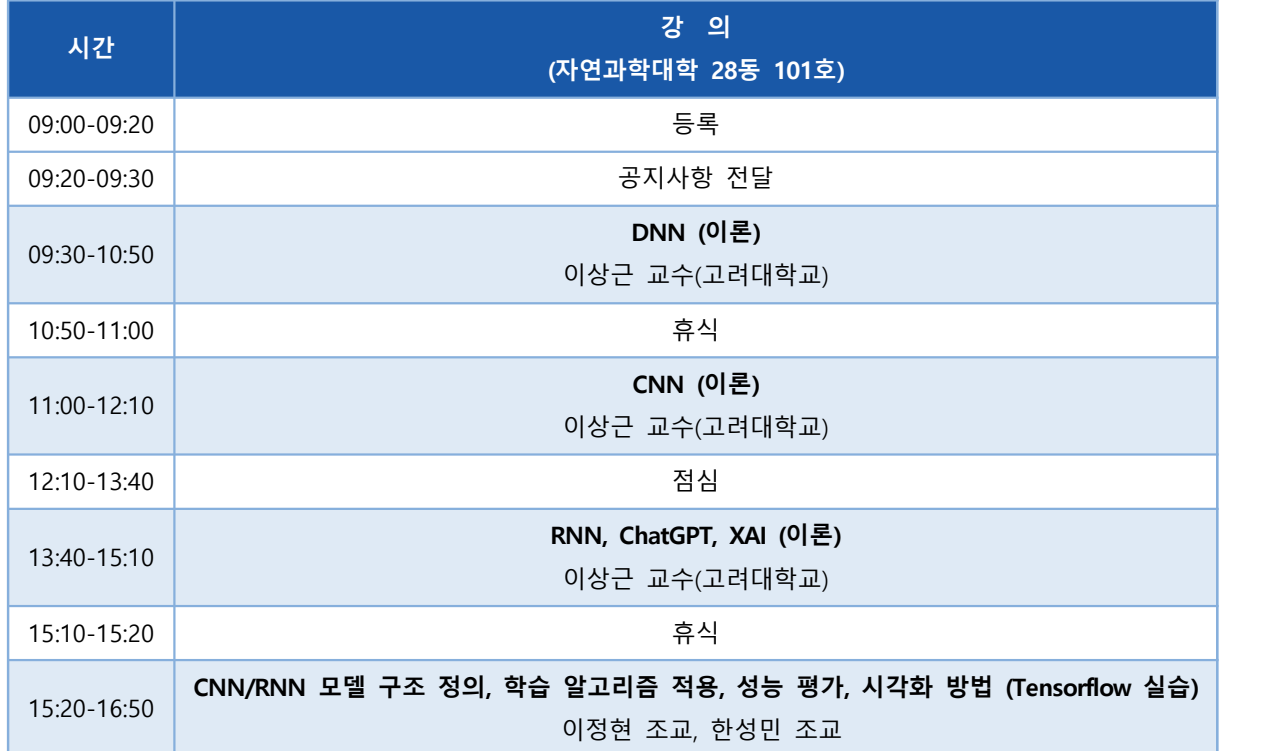

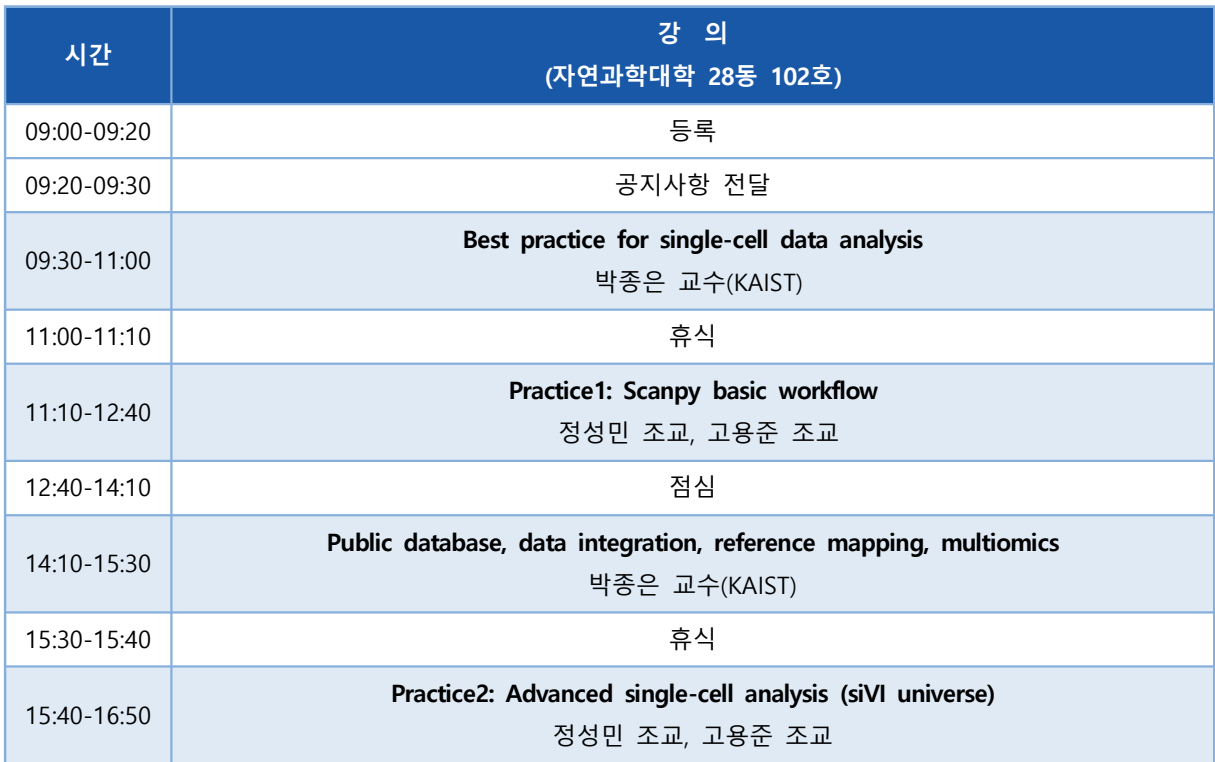

**DAY1 : 2월 27일 (화)**

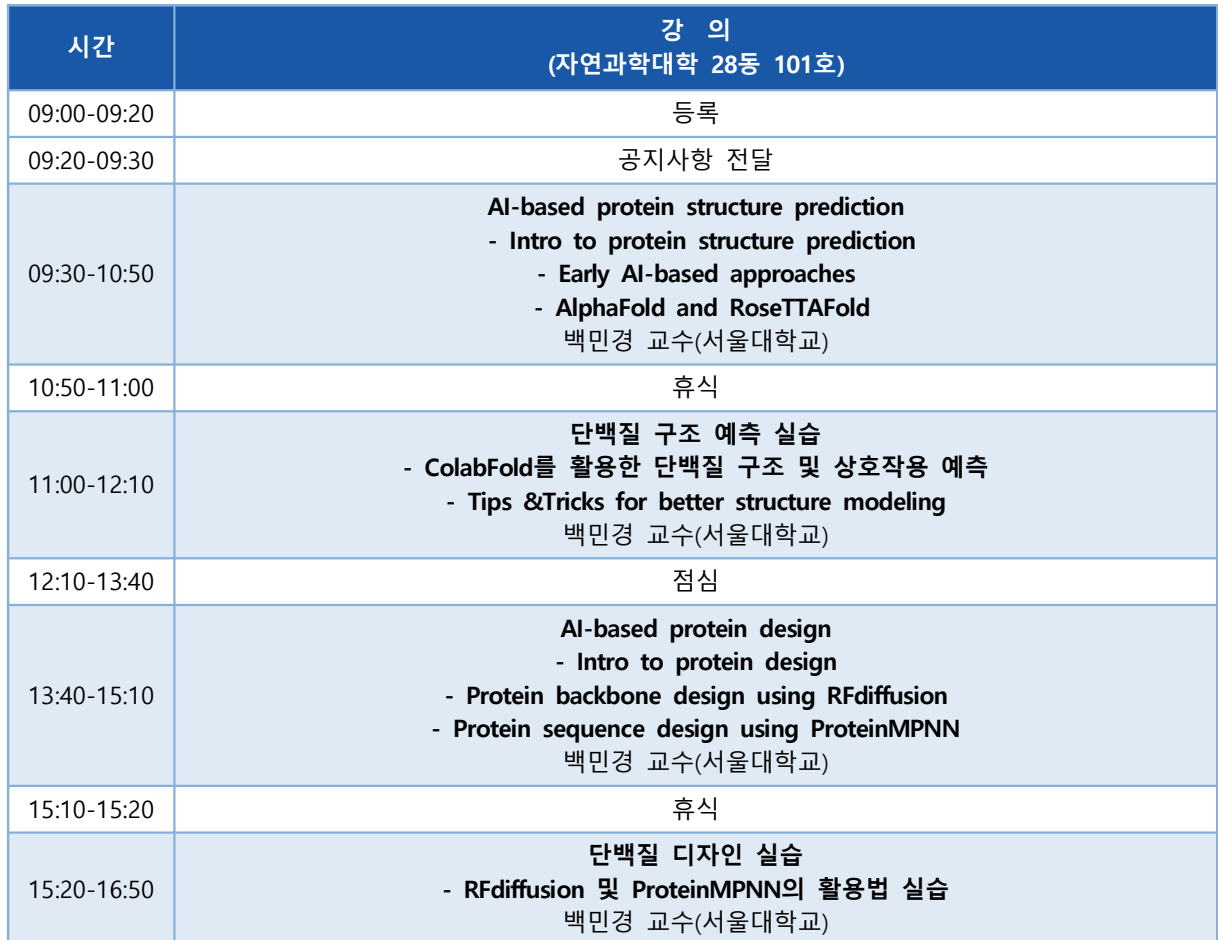

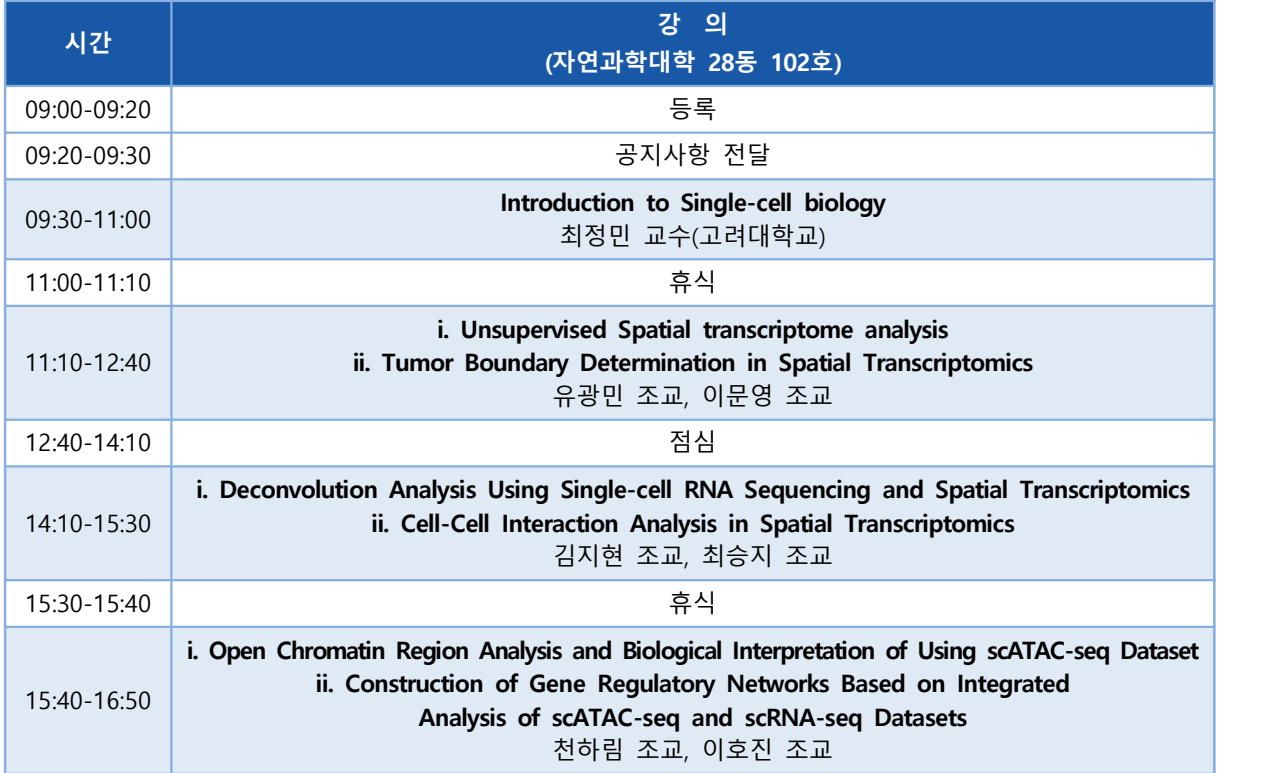

**DAY1 : 2월 28일 (수)**

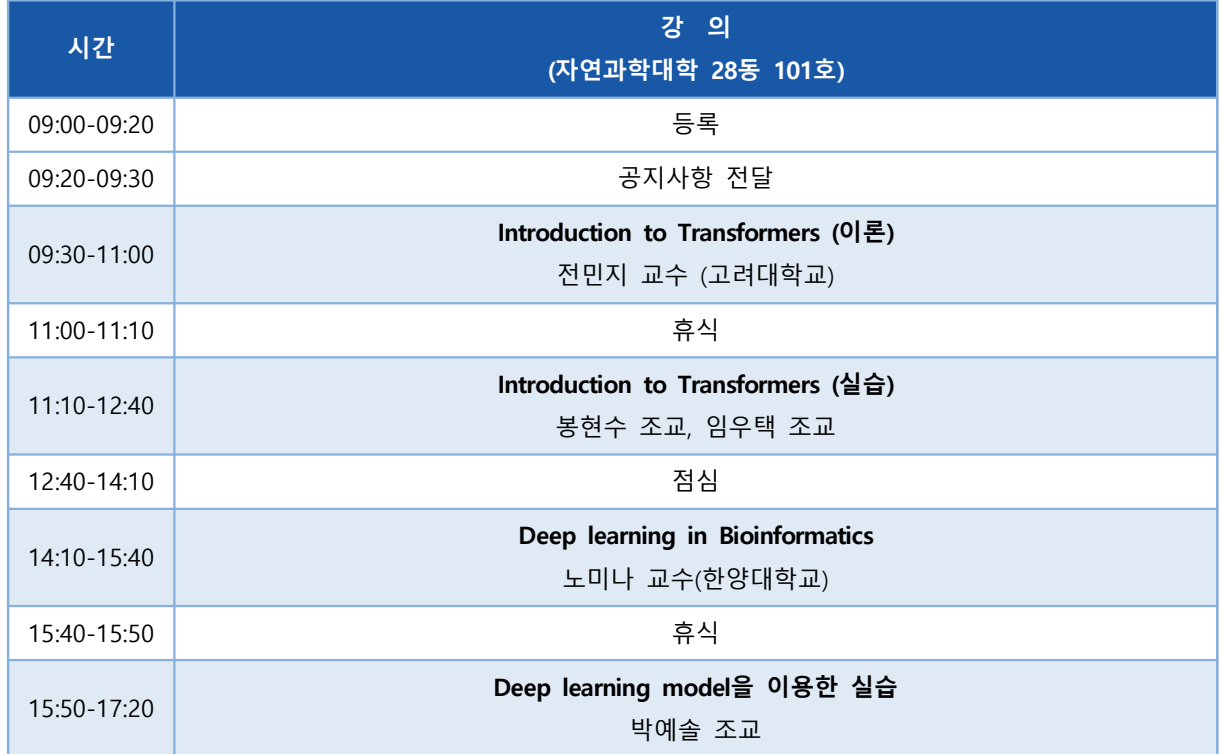

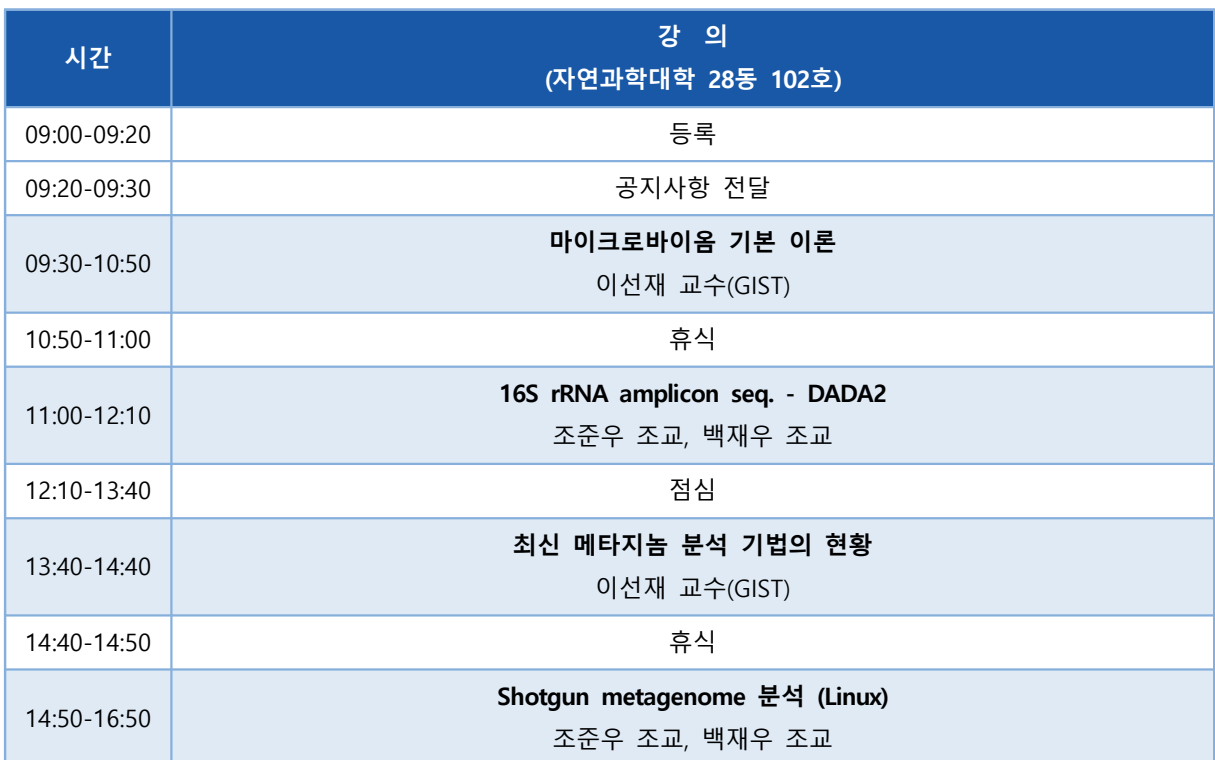

**DAY1 : 2월 29일 (목)**

![](_page_7_Picture_155.jpeg)

![](_page_7_Picture_156.jpeg)

#### **Genome assembly tutorial**

2000년대 초반, 약 3조 원 가량의 연구비가 투입된 결과 최초의 고품질 인간 유전체 지도가 확보 되었다. 20여 년이 흐르는 사이 롱리드 시퀀싱(long-read sequencing)이라 불리는 기술이 빠르게 발전함에 따라 그 비용은 수십만 배 가량 저렴해지면서 매우 다양한 활용이 가능해졌다. 특히 유 전체 지도가 없던 생물을 연구하기 위한 유전체 지도 작성 사업(genome project)이 가능해졌으며,<br>암세포처럼 엄청나게 큰 돌연변이를 지니고 있는 경우에도 효과적인 변이 분석이 가능해지고 있다.

본 강의에서는 이러한 롱리드 시퀀싱 기법을 활용해 유전체 지도를 작성하는 과정인 유전체 조립 분석법을 실습하고자 한다. 이를 통해 다양한 생물의 유전체를 조립하고 분석하는 것이 가능해질 것이다. 이에 더해 암세포에 존재하는 수많은 돌연변이를 보다 정교하게, 그리고 보다 포괄적으로 분석할 수 있는 방식에 대해 알아보고자 한다. 해당 강의에서는 최근 대중적으로 공개된 암 세포 주 대상 롱리드 시퀀싱 데이터를 활용하고자 한다.

강의는 다음의 내용을 포함한다:

- 롱리드 시퀀싱 개요 및 데이터 소개
- ⚫ 유전체 조립 실습
- ⚫ 유전체 지도 기반 변이 분석 실습
- ⚫ 전좌를 비롯한 거대한 구조 변이 시각화

\* 참고강의교재:

 Kim, J.† and Kim, C.† (2022). A beginner's guide to assembling a draft genome and analyzing structural variants with long-read sequencing technologies. STAR Protocols 101506. (†Co-corresponding)

\* 교육생준비물: 인터넷 접속 가능한 노트북

\* 강의 난이도: 중급

\* 강의: 김준 교수 (충남대학교 생명정보융합학과)

#### **Curriculum Vitae**

#### **Speaker Name: Jun Kim, Ph.D.**

![](_page_9_Picture_2.jpeg)

![](_page_9_Picture_178.jpeg)

#### **Research Interest**

Structural variant, Splicing

#### **Educational Experience**

![](_page_9_Picture_179.jpeg)

#### **Professional Experience**

![](_page_9_Picture_180.jpeg)

#### **Selected Publications (5 maximum)**

- 1. Lim, J., Kim, W., **Kim, J.†** and Lee, J.† (2023). Telomeric repeat evolution in the phylum Nematoda revealed by high-quality genome assemblies and subtelomere structures. **Genome Research**. (†Co-corresponding)
- 2. Kim, E.\*, **Kim, J.\*,†**, Kim, C., and Lee, J.† (2021). Long-read sequencing and de novo genome assemblies reveal complex chromosome end structures caused by telomere dysfunction at the single nucleotide level. **Nucleic Acids Research** 49, 3338-3353. (\*Co-first; †Co-corresponding)
- 3. Kim, C.\*, **Kim, J.\***, Kim, S.\*, Cook, D.E., Evans, K.S., Andersen, E.C., and Lee, J. (2019). Long-read sequencing reveals intra-species tolerance of substantial structural variations and new subtelomere formation in C. elegans. **Genome Research** 29, 1023-1035. (\*Co-first)
- 4. Lee, H., **Kim, J.†** and Lee, J.† (2023). Benchmarking datasets for assembly-based variant calling using high-fidelity long reads. **BMC Genomics** 24. (†Co-corresponding)
- 5. Kim, C.\*, Sung, S.\*, **Kim, J.\***, and Lee, J. (2020). Repair and Reconstruction of Telomeric and Subtelomeric Regions and Genesis of New Telomeres: Implications for Chromosome Evolution. **BioEssays** 42, 1900177. (\*Co-first)

![](_page_10_Picture_0.jpeg)

## **KSBi-BIML 2024**

Genome assembly tutorial

### **Genomics, as a big data science**

![](_page_10_Picture_25.jpeg)

![](_page_11_Figure_0.jpeg)

![](_page_12_Figure_0.jpeg)

### **Sequencing technologies**

![](_page_12_Picture_39.jpeg)

Logsdon et al., 2020

![](_page_13_Picture_0.jpeg)

![](_page_14_Picture_0.jpeg)

![](_page_15_Picture_0.jpeg)

![](_page_16_Picture_0.jpeg)

![](_page_16_Picture_1.jpeg)

![](_page_17_Picture_0.jpeg)

![](_page_17_Picture_1.jpeg)

![](_page_18_Picture_0.jpeg)

![](_page_19_Picture_0.jpeg)

### **Summary**

Commercial sequencing technologies provide highthroughput, high-quality read sequences.

### **Illumina**

Cheap; fragmented DNA; amplification; highly accurate; very short (~250 bp)

### **PacBio**

Expensive; high-molecular-weight DNA; abundant DNA; long & accurate (~20 kb)

### **ONT**

Expensive, high-molecular-weight DNA or RNA; abundant DNA or RNA; ultra-long (~1 Mb)

21

![](_page_20_Figure_8.jpeg)

![](_page_21_Figure_0.jpeg)

**- 12 -**

![](_page_22_Figure_0.jpeg)

Assembly: 10<sup>-3</sup> - 10<sup>-4</sup> → 유전자에도 오류 존재 가능

활용되고 있다. (고품질 DNA 필요함) <mark>ONT는 상반기 개선 예정</mark> 현재는 HiFi 기법을 이용한 컨티그 형성이 전세계 표준으로

![](_page_23_Picture_150.jpeg)

## DNA 시퀀싱 기법 - 염색체 구성용

### **Hi-C**

- 컨티그의 순서 및 방향을 결정함

- Noise가 심해 실험이 실패하는 경우가 잦음(= 비쌈)

### **ONT UL**

- 컨티그 사이의 빈틈을 메워 고품질 염색체 제작
- 품질이 매우매우 높은 DNA가 필요함(= 비쌈)

#### 최초로 완성된 빈틈 없는 인간 유전체 **STATISTICS** GRCH38 T2T-CHM13 **DIFFERENCE (±%) Summary** 2.92 3.05  $+4.5$ **Assembled bases (Gbp) Unplaced bases (Mbp)** 11.42  $\overline{0}$  $-100.0$ 120.31  $\Omega$  $-100.0$ Gap bases (Mbp) 949 24  $-97.5$ **Number of contigs** 56.41 154.26  $+173.5$ **Contig NG50 (Mbp) Number of issues** 230 46  $-80.0$

![](_page_24_Picture_218.jpeg)

230.43

8.18

 $-96.5$ 

## DNA 시퀀싱 기법 - 범유전체 구축

### **PacBio HiFi**

**Issues (Mbp)** 

- 다수 개체의 유전체 정보를 고품질로 확보 가능
- 염색체 정보가 있을 경우 저렴하게 분석 가능
- 변이 정보가 필요할 경우에만 유용

### **Trio**

- 매우 저렴하고 정확하게 부/모 양쪽의 염색체를 부리  $-$  부/모 개체를 모두 구할 수 있는 경우에만 활용 가능

![](_page_25_Picture_0.jpeg)

![](_page_26_Figure_0.jpeg)

### **Application in human genetic diseases**

![](_page_27_Picture_53.jpeg)

### **Full-length RNA sequencing**

![](_page_27_Figure_3.jpeg)

![](_page_28_Figure_0.jpeg)

![](_page_29_Picture_0.jpeg)

### P STAR Protocols

PROTOCOL | JULY 1, 2022

A beginner's guide to assembling a draft genome and analyzing structural variants with long-read sequencing technologies

Jun Kim<sup>1,3,\*</sup> and Chuna Kim<sup>2,4,\*\*</sup>

<sup>1</sup>Research Institute of Basic Sciences, Seoul National University, Seoul 08826, Korea

<sup>2</sup>Aging Convergence Research Center, Korea Research Institute of Bioscience and Biotechnology, Daejeon 34141, Korea

<sup>3</sup>Technical contact

<sup>4</sup>Lead contact

\*Correspondence: dauer@snu.ac.kr <sup>g3</sup>

"Correspondence: kimchuna@kribb.re.kr

Open Access . DOI: 10.1016/j.xpro.2022.101506

Kim and Kim 2022 https://star-protocols.cell.com/protocols/1799

![](_page_30_Figure_0.jpeg)

국가생명연구자원정보센터 : edwith https://www.edwith.org/ptnr/kobic

![](_page_31_Picture_0.jpeg)

![](_page_32_Figure_0.jpeg)

![](_page_33_Picture_0.jpeg)

### 요약

- 롱리드 시퀀싱으로 암 유전체 지도를 확보할 수 있다.

- Copy number variation은 물론이거니와, 5-mC 등도 한번에 분석할 수 있다.

- 복잡한 구조 변이 및 translocation 등을 분석할 수 있다.

![](_page_34_Picture_0.jpeg)

![](_page_35_Picture_0.jpeg)

![](_page_36_Picture_0.jpeg)

![](_page_37_Picture_0.jpeg)

![](_page_38_Picture_0.jpeg)

## Conda 설치하기

# 터미널에 아래와 같이 입력하기

wget https://repo.anaconda.com/miniconda/Miniconda3-latest-Linux-x86 64.sh # conda installer 다운로드 됨

chmod +x Miniconda3-latest-Linux-x86 64.sh bash Miniconda3-latest-Linux-x86 64.sh # 실행 권한 부여 및 설치 실행

</path\_to\_your\_conda>/bin/conda\_init source  $\sim$  / bashrc # 어디서든 conda 사용할 수 있게 해줌

## Conda 환경 설정

환경 = 격리된 프로그램 설치 공간 Restriction enzyme도 쓸 때마다 buffer 바꿔야 하는 것처럼, 프로그램들도 상황마다 필요로 하는 것들이 달라 환경 재설정 필요

# 터미널에 아래와 같이 입력하기

conda update -n base -c defaults conda conda config --add channels conda-forge conda config --add channels bioconda # 다운 받을 채널에 연결해줌

conda install mamba -n base -c conda-forge # conda 대신 mamba 쓸 수 있도록 mamba 설치하기

Mamba 설치 및 프로그램 설치

conda create -n assembly conda activate assembly # 이름이 assembly 인 새로운 conda 환경 형성 및 활성화

# sudo apt-get install datamash

mamba install -c bioconda -c conda-forge assembly-stats bioawk hifiasm svim-asm circos minimap2 samtools sniffles # 다양한 genome assembler와 구조변이 분석 프로그램 설치하기

59

![](_page_40_Picture_0.jpeg)

## **Public data download**

![](_page_41_Picture_18.jpeg)

![](_page_42_Picture_24.jpeg)

![](_page_43_Picture_21.jpeg)

## Genome assembly 실습(HiFi data)

# Public data 활용(Han et al., submitted) # cd 쳐서 홈 디렉토리로 이동 cp /BiO/home/edu001/.bashrc. source .bashrc mamba activate assembly

![](_page_44_Figure_0.jpeg)

![](_page_45_Picture_0.jpeg)

### **BUSCO**

**Benchmarking Universal Single-Copy Orthologs** 

각 lineage별로 알려진 single-copy 유전자가 얼마나 잘 assemble되었는지 확인해서 assembly quality 확인

요샌 다 높게 나온다지만, 그래도 논문에 쓰는 필수 stat 중 하나

**BUSCO:** assessing genome assembly and annotation completeness with single-copy orthologs | Bioinformatics | Oxford Academic (oup.com)

## Quality 확인하기

busco --list-datasets busco -i \${PREFIX}.h1.fa -c 3 -o \${PREFIX} -m genome -l nematoda\_odb10 # or # busco -i \${PREFIX}.h1.fa -c 3 -o \${PREFIX} -m genome --autolineage # busco -i \${PREFIX}.h1.fa -c 3 -o \${PREFIX} -m genome --autolineage-euk # busco -i \${PREFIX}.h1.fa -c 3 -o \${PREFIX} -m genome --autolineage-prok

#-i : 인풋 파일 이름 #-c : 동시 연산 개수 #-o : 아웃풋 파일 이름 #-m : 모드(유전체, 전사체 등등) # - I : 리니지 정보

### **Visualization**

```
STRAIN1=ALT1.chr5 
REF1=Celegans.chr5.fa 
TYPE1=contig 
echo "line,length,type,coverage" > length.csv 
LEN1=`bioawk -c fastx '{sum+=length($seq)}END{print sum}' 
$REF1` 
cat $REF1 | bioawk -c fastx -v line="$STRAIN1" '{print 
line","length($seq)","length($seq)}' | sort -k3rV -t "," | awk -F "," -v 
len="$LEN1" -v type="$TYPE1" 'OFS=","{ print 
$1,$2,type,(sum+0)/len; sum+=$3 }' >> length.csv
```
73

## Mamba 설치 및 프로그램 설치

conda create -n assembly2 conda activate assembly2 mamba install -c bioconda -c conda-forge -c r assembly-stats bioawk shasta canu hifiasm busco svim svim-asm r-ggplot2 rreshape2 r-tidyverse # 실제로 사용한 스크립트

conda activate assembly2 # 입력 후 왼쪽의 (base) 가 (assembly) 로 변경된 걸 확인

### **Visualization**

```
# R 에서 작업하면 됨, 터미널에 R 입력.
setwd("length.csv")
library(ggplot2)
contig cumulative sum df \leq read.csv("length.csv", header = TRUE)contig cumulative sum df$type <- factor(contig cumulative sum df$type,
levels=c("scaffold", "contig")) # or any
other assembly types
plot <- ggplot(data=contig cumulative sum df, aes(x=coverage,
y=length/1000000, color=line)) +
geom vline(xintercept = 0.5, linetype="dotted", size=0.5) +
xlim(0, 1) +geom step(aes(linetype=type)) +
labs(x = "Cumulative coverage", y = "Length (Mb)")pdf("coverage.pdf",width=4,height=3,paper='special')
print(plot)
dev.off()
```
75

![](_page_48_Figure_0.jpeg)

## 79 **SV calling 실습** grep "DEL" grep "INS" grep "INV" grep "DUP" grep "DUP:TANDEM" grep "BND" 등을 활용해 다양한 variant 정보 확인 가능

### **BED format**

가장 기본 틀: 1번 컬럼: chromosome (다른 파일에 있는 이름과 동일해야 함) 2번 컬럼: 시작 위치(숫자) 3번 컬럼: 끝 위치(숫자) 컬럼과 컬럼 사이는 tab으로 구분되어야 하며, 정렬 되어 있어야 bedtools 적용 가능

# **BED** format 가장 기본 틀: 1번 컬럼: chromosome (다른 파일에 있는 이름과 동일해야 함) 2번 컬럼: 시작 위치(숫자) 3번 컬럼: 끝 위치(숫자) 컬럼과 컬럼 사이는 tab으로 구분되어야 하며, 정렬 되어 있어야 bedtools 적용 가능 81 경청해주셔서 감사합니다 충남대학교 생명정보융합학과 조교수 김준 junkim@cnu.ac.kr